## DAAC 15-Orbit Rollout

NASA Goddard Earth Sciences Data and Information Services Center (GES DISC)

Until the data are matured to Version 1.0, the data will be accessible via "hidden" directories". This means that the data are only accessible to those who have the URL, and will not be advertised to users on our GES DISC website. This is what it will look like:

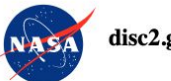

disc2.gesdisc.eosdis.nasa.gov

By accessing and using this information system, you acknowledge and consent to the following: You are accessing a U.S. Government information system, which includes: (1) this computer: (2) this computer network: (3) all computers connected to this network including end user systems: (4) all devices and storage media attached to this network or to any computer on this network; and (5) cloud and remote information services. This information system is provided for U.S. Government-authorized use only. You have no reasonable expectation of privacy regarding any communication transmitted through or data stored on this information system. At any time, and for any lawful purpose, the U.S. Government may monitor, intercept, search, and seize any communication or data transiting, stored on, or traveling to or from this information system. You are NOT authorized to process classified information on this information system. Unauthorized or improper use of this system may result in suspension or loss of access privileges, disciplinary action, and civil and/or criminal penalties.

Access to GES DISC data requires all users to be registered with the Earthdata Login system. Data continue to be free of charge and accessible via HTTPS. Access to data via anonymous FTP is no longer available. Detailed instructions on how to register and receive authorization to access GES DISC data are provided here.

GES DISC Users who deploy scripting methods to list and download data in bulk yia anonymous FTP are advised to review the How to Download Data Files from HTTPS Service with weet recipe that provides examples of GNU weet commands for listing and downloading data via HTTPS.

Once registered, you can click here to authorize 'NASA GESDISC DATA ARCHIVE' application.

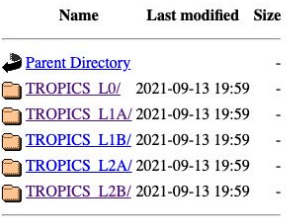

**NASA Web Privacy Policy and Important Notices** 

If you feel you reached this page by error, feel free to contact the GES DISC Help Desk by clicking this link

As the user, you will be able to drill down to the specific data product and dates of interest, with the ability to click and download.

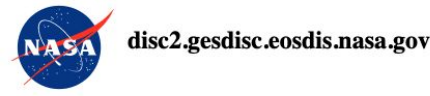

By accessing and using this information system, you acknowledge and consent to the following: You are accessing a U.S. Government information system, which includes: (1) this computer; (2) this computer network; (3) all computers connected to this network including end user systems; (4) all devices and storage media attached to this network or to any computer on this network; and (5) cloud and remote information services. This information system is provided for U.S. Government-authorized use only. You have no reasonable expectation of privacy regarding any communication transmitted through or data stored on this information system. At any time, and for any lawful purpose, the U.S. Government may monitor, intercept, search, and seize any communication or data transiting, stored on, or traveling to or from this information system. You are NOT authorized to process classified information on this information system. Unauthorized or improper use of this system may result in suspension or loss of access privileges, disciplinary action, and civil and/or criminal penalties.

Access to GES DISC data requires all users to be registered with the Earthdata Login system. Data continue to be free of charge and accessible via HTTPS. Access to data via anonymous FTP is no longer available. Detailed instructions on how to register and receive authorization to access GES DISC data are provided here.

GES DISC Users who deploy scripting methods to list and download data in bulk via anonymous FTP are advised to review the How to Download Data Files from HTTPS Service with wget recipe that provides examples of GNU wget commands for listing and downloading data via HTTPS.

Once registered, you can click here to authorize 'NASA GESDISC DATA ARCHIVE' application.

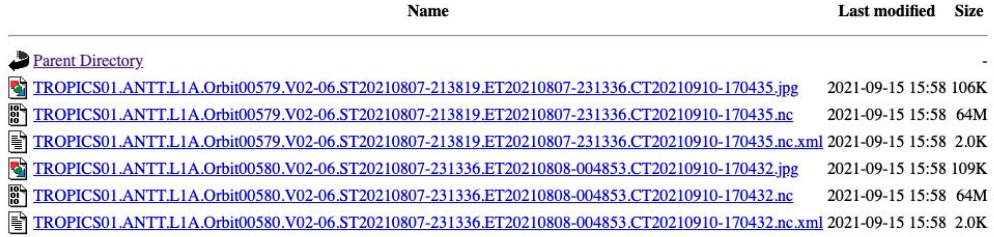

**NASA Web Privacy Policy and Important Notices** 

If you feel you reached this page by error, feel free to contact the GES DISC Help Desk by clicking this link

Although the data are free to access, NASA requires all users to set up an account, called an Earthdata Login.

From<https://urs.earthdata.nasa.gov/home>:

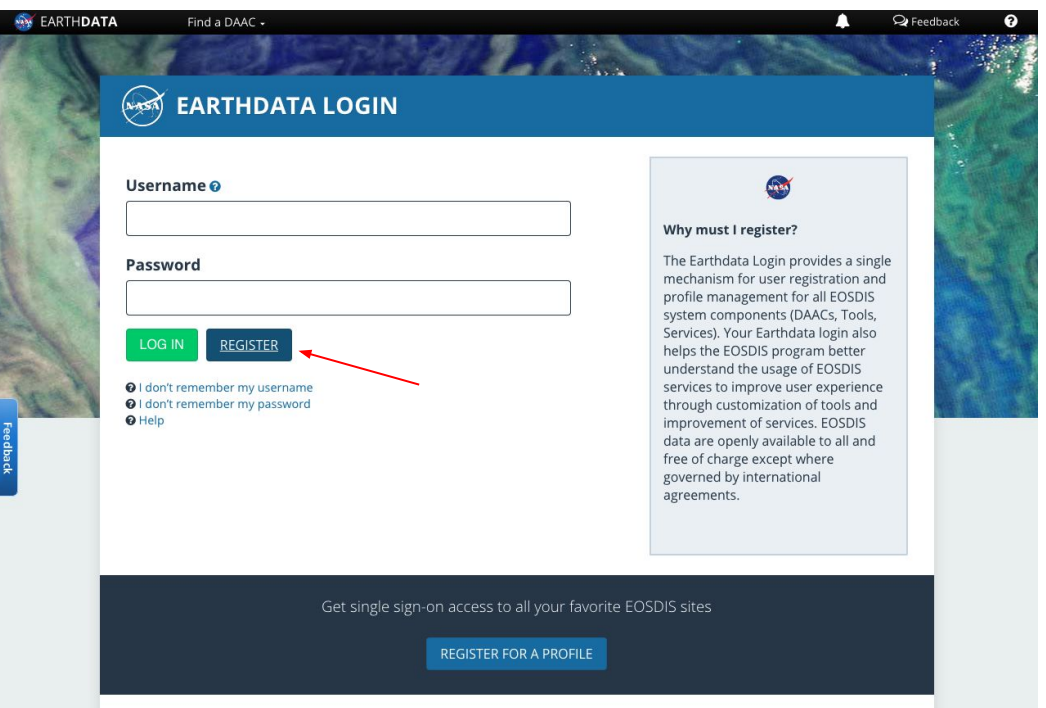

## Enter your information in the following form, with the red asterisk fields marked for those required.

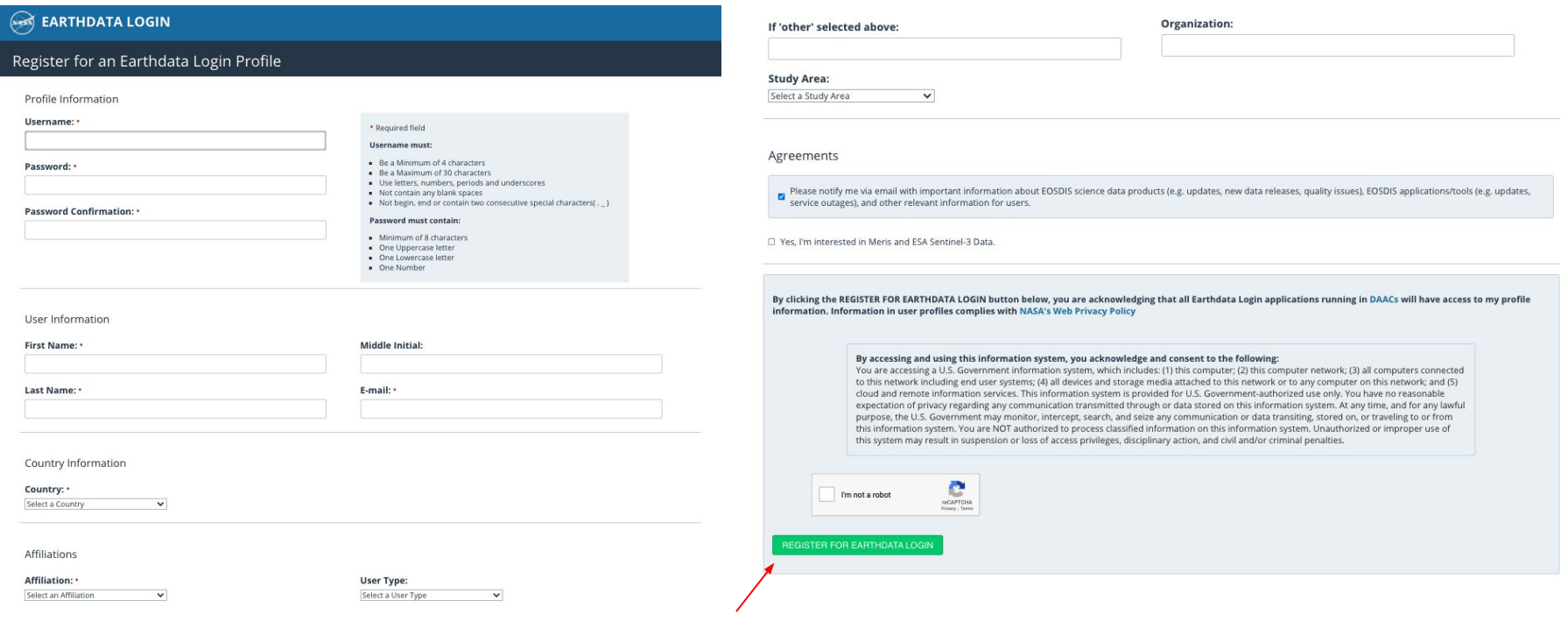

Once you have registered for an account, you will be directed back to the login page. Verify that you can sign in.

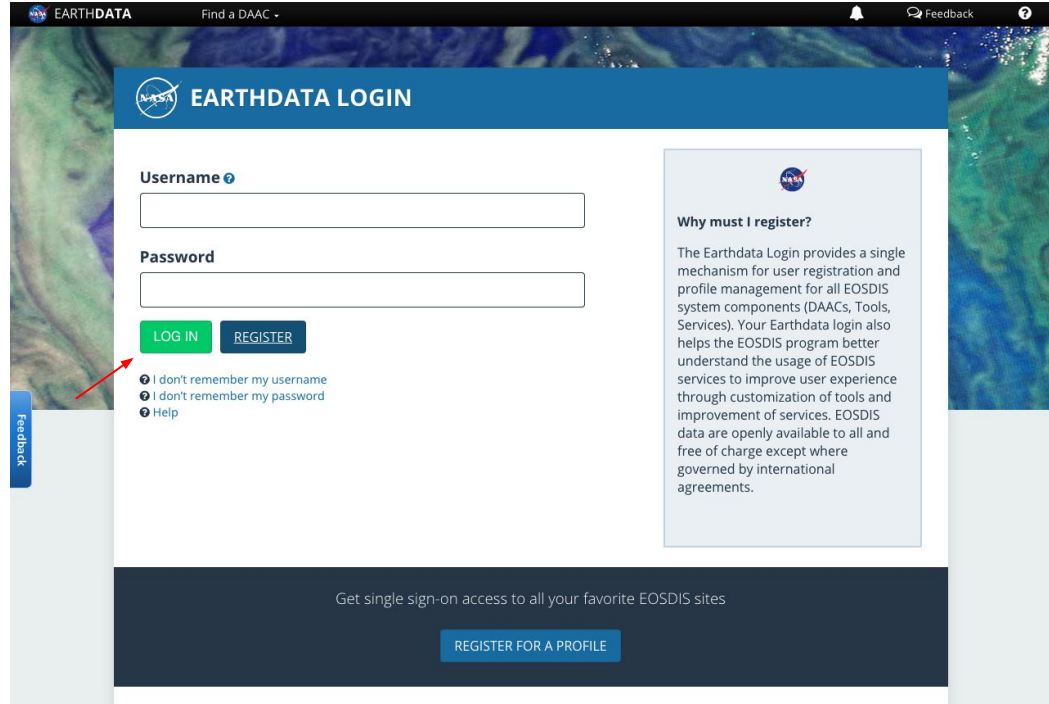

Once you are signed in and see your profile, navigate to Applications > Authorized Apps, then scroll down and select Approve More Applications.

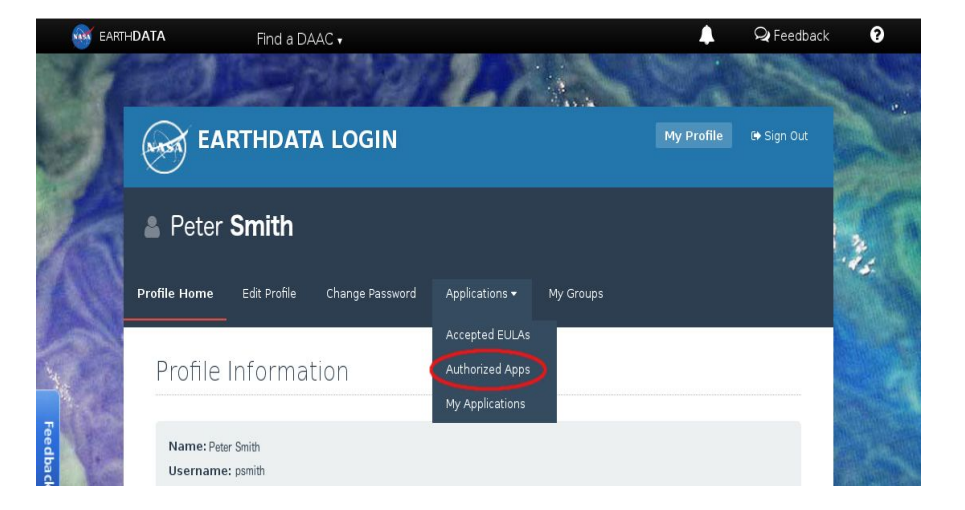

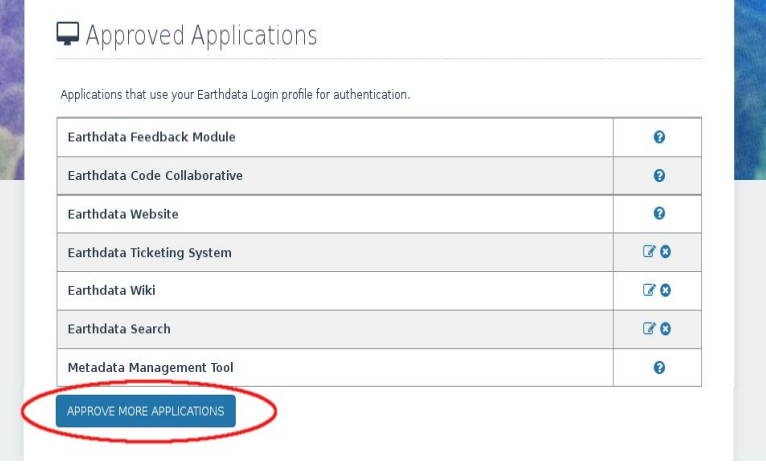

## Search for NASA GESDISC DATA ARCHIVE in the Search bar, then Approve that application.

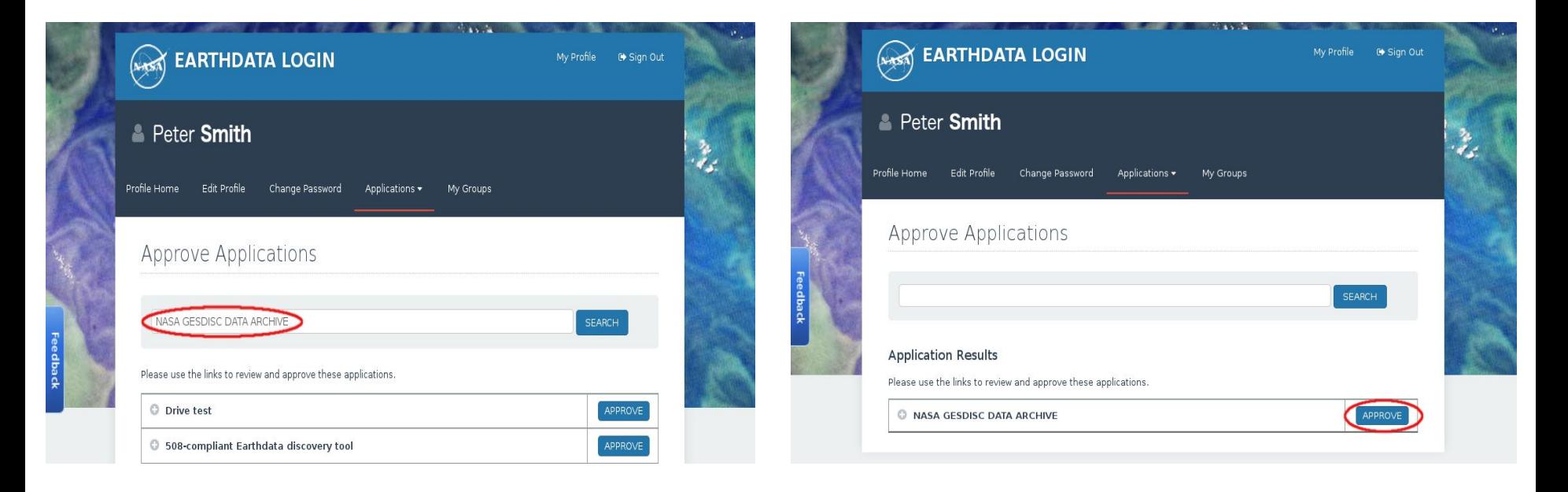

Agree to the End User License Agreement and then verify that NASA GESDISC DATA ARCHIVE is in your list of Approved Applications.

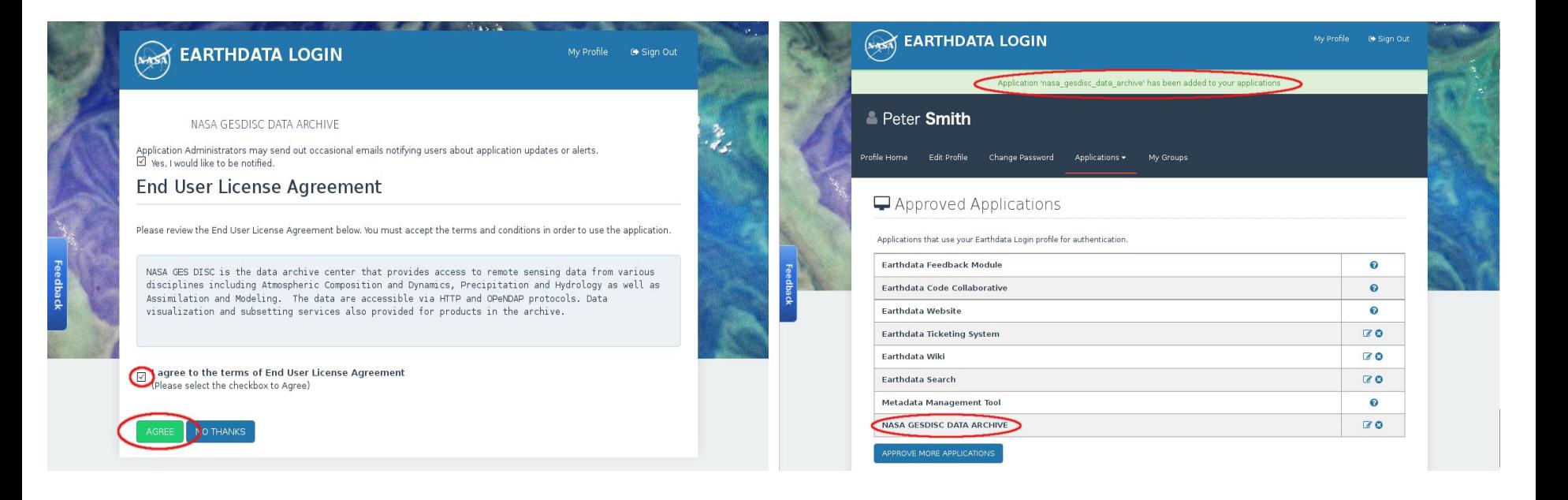

When you access the data via the hidden directory, a pop up will appear that will ask for this Earthdata Login information in order to download the data. Keep in mind that this information will also need to be provided when scripting any downloading of the data.

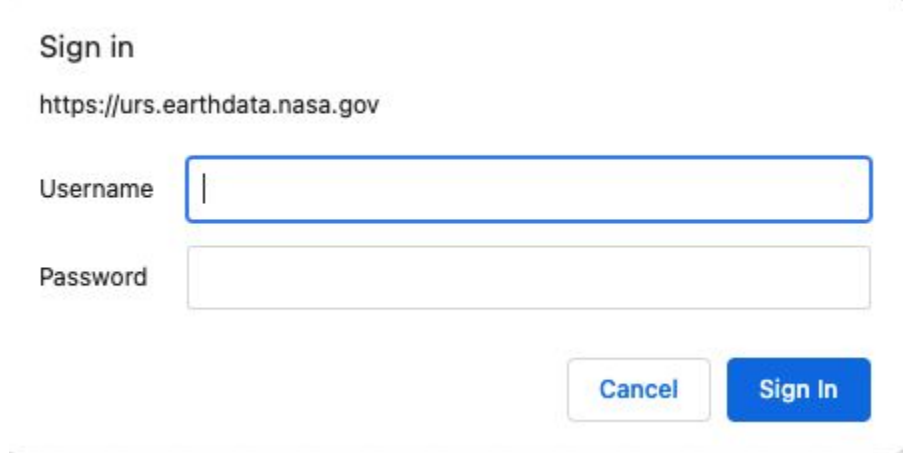

More information and help for accessing and downloading GES DISC data:

<https://wiki.earthdata.nasa.gov/display/EL/How+To+Register+For+an+EarthData+Login+Profile>

<https://disc.gsfc.nasa.gov/earthdata-login>

<https://disc.gsfc.nasa.gov/data-access>